# OptiPlex 7040M

# Quick Start Guide

Guía de inicio rápido Hướng dẫn khởi động nhanh

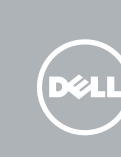

# 1 Connect the keyboard and mouse

Sambungkan keyboard dan mouse Conecte el teclado y el ratón Kết nối bàn phím và chu ộ t قم بتوصيل لوحة المفاتيح والماوس

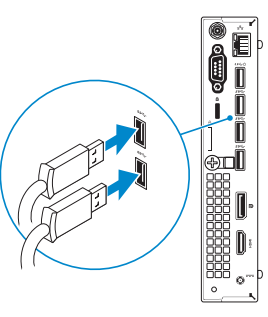

# 3 Connect the display

## 4 Connect the power cable and press the power button

Sambungkan kabel jaringan — opsional Conecte el cable de red (opcional) Kết nối dây cáp mạng – tùy chọn قم بتوصيل كبل الشبكة - اختياري

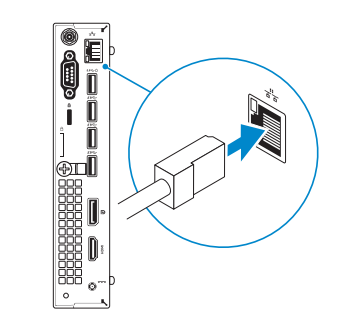

Sambungkan kabel daya dan tekan tombol daya Conecte el cable de alimentación y presione el botón de encendido Đấu nối v ới cáp nguồn và nhấn nút nguồn صل كبل التيار واضغط على زر التشغيل

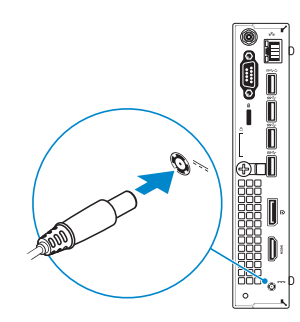

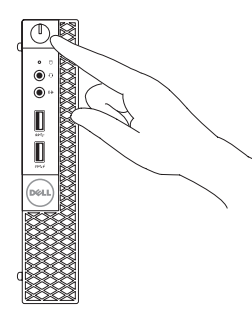

Sambungkan display Conecte la pantalla Kết nối màn hình hiển thị قم بتوصيل الشاشة

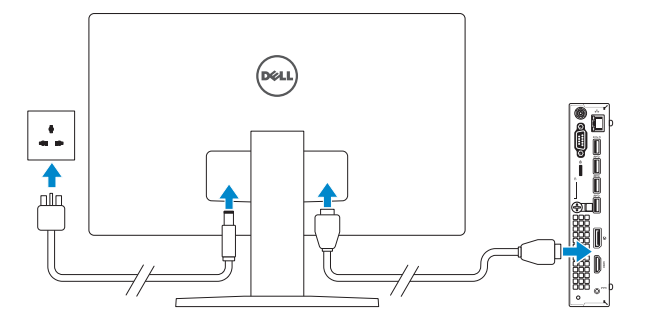

# 2 Connect the network cable  $-$  optional  $1$ <br>2<br>2

# 5 Finish Windows 10 setup

- **CATATAN:** Jika Anda menghubungkan ke jaringan nirkabel aman, masukkan kata sandi untuk akses jaringan nirkabel tersebut saat diminta.
- NOTA: Si se conecta a una red inalámbrica segura, introduzca la contraseña de acceso a la red inalámbrica cuando se le solicite.
- **GHI CHU:** Nêu bạn đang kêt nôi với một mạng không dây bảo mật, hãy nhập mật khâu đê truy cập mạng không dây khi được nhắc.

Tuntaskan penataan Windows 10 Finalice la configuración de Windows 10 Hoàn tất cài đặt Windows 10 إنهاء إعداد 10 Windows

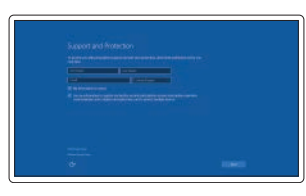

#### Enable Support and Protection

Aktifkan Dukungan dan Perlindungan Habilite el soporte y la protección Bật Hỗ trợ và Bảo vệ تمكين الدعم والحماية

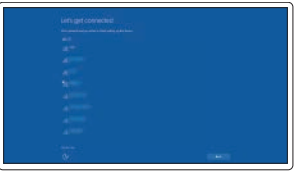

#### Connect to your network

Sambungkan ke jaringan Anda Conéctese a una red Kết nối vào mạng của bạn التوصيل بالشبكة

#### **NOTE:** If you are connecting to a secured wireless network, enter the password for the wireless network access when prompted.

**مالحظة: في حالة اتصالك بشبكة السلكية مؤمنة، أدخل كلمة المرور لوصول الشبكة الالسلكية عند مطالبتك.**

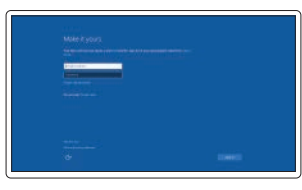

#### Sign in to your Microsoft account or create a local account

Masuk ke akun Microsoft Anda atau buat akun lokal

Inicie sesión en su cuenta de Microsoft o cree una cuenta local

Đăng nhập vào tài khoản Microsoft của bạn và tạo tài khoản trên máy tính

قمب تسجيل الدخول إلى حساب Microsoft أو قم بإنشاء حساب محلي Features

Fitur | Funciones | Tính năng | الميزات

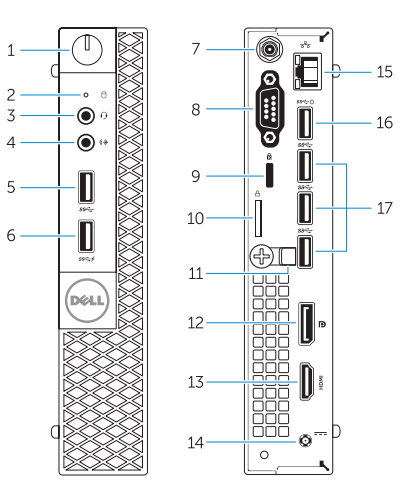

- 1. Power button/Power light
- 2. Hard-drive activity light
- 3. Microphone connector
- 4. Line-out connector
- 5. USB 3.0 connector
- 6. USB 3.0 connector with PowerShare
- 7. Antenna SMA connector (optional)
- 8. Serial/PS2/VGA/DisplayPort connector (optional)
- 9. Security-cable slot
- 10. Padlock ring
- 11. cable holder
- 1. Tombol daya/Lampu daya
- 2. Lampu aktivitas hard disk
- 3. Konektor mikrofon
- 4. Konektor jalur output
- 5. Konektor USB 3.0
- 6. Konektor USB 3.0 dengan PowerShare
- 7. Konektor SMA Antena (opsional)
- 8. Konektor Serial/PS2/VGA/ DisplayPort (opsional)
- 9. Slot kabel pengaman
- 10. Ring gembok
- 11. penahan kabel
- 12. Konektor DisplayPort

- 12. DisplayPort connector
- 13. HDMI connector
- 14. Power connector
- 15. Network connector
- 16. USB 3.0 connector (Supports Smart Power On)
- 17. USB 3.0 connectors
- 
- 

<u> III | AII III III IIIII II III III III</u> 0TTVXJA00

- 11. soporte para el cable
- 12. Conector DisplayPort
- 13. Conector HDMI
- 14. Conector de alimentación
- 15. Conector de red
- 16. Conector USB 3.0 (compatible con la función de encendido inteligente)
- 
- 13. Konektor HDMI
- 14. Konektor daya
- 15. Konektor jaringan
- 16. Konektor USB 3.0 (Mendukung Menghidupkan Daya Pintar)
- 17. Konektor USB 3.0

- 1. Botón de alimentación/indicador de alimentación
- 2. Indicador luminoso de actividad de la unidad del disco duro
- 3. Conector para micrófono
- 4. Conector de línea de salida
- 5. Conector USB 3.0
- 6. Conector USB 3.0 con PowerShare
- 7. Conector de antena SMA (opcional) 17. Conectores USB 3.0
- 8. Conector de DisplayPort/VGA/PS2/ Serial (opcional)
- 9. Ranura del cable de seguridad
- 10. Anillo del candado

Regulasi dan keselamatan | Normativa y seguridad Quy định và an toàn | الأمان والممارسات التنظيمية

#### Regulatory type Jenis regulatori | Tipo normativo

.1 زر التشغيل/مصباح التشغيل 2. مصباح نشاط محرك الأقراص الثابتة

- 1. Nút nguồn/Đèn nguồn
- 2. Đèn hoạt động ổ đĩa cứng
- 3. Đầu nối micrô
- 4. Đầu nối ngõ ra
- 5. Đầu nối USB 3.0
- 6. Đầu nối USB 3.0 với tính năng PowerShare
- 7. Đầu nối ăng-ten SMA (tùy chon)
- 8. Đầu nối Serial/PS2/VGA/ DisplayPort (tùy chọn)
- 9. Khe cáp bảo vệ
- 10. Vòng gắn khóa
- 11. giá đỡ cáp
- 12. Đầu nối DisplayPort
- 13. Đầu nối HDMI
- 14. Đầu nối nguồn
- 15. Đầu nối mang
- 16. Đầu nối USB 3.0 (hỗ trợ Bật nguồn thông minh)
- 17. Đầu nối USB 3.0

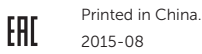

#### Product support and manuals

Manual dan dukungan produk Soporte del producto y manuales Hỗ trợ sản phẩm và sách hướng dẫn دعم المنتج والدالئل

Dell.com/support Dell.com/support/manuals Dell.com/support/windows

#### Contact Dell

Hubungi Dell | Póngase en contacto con Dell Liên hệ Dell | Dell بـ االتصال

Dell.com/contactdell

#### Regulatory and safety

Dell.com/regulatory\_compliance

#### Regulatory model

Model regulatori | Modelo normativo Model quy định | التنظيمي الموديل

D10U

Loại quy định | التنظيمي النوع

D10U001

#### Computer model

Model komputer | Modelo de equipo Model máy tính | الكمبيوتر موديل

OptiPlex 7040M

© 2015 Dell Inc. © 2015 Microsoft Corporation.

## Locate Dell apps

Mencari aplikasi Dell | Localice las aplicaciones Dell Xác định vị trí các ứng dụng Dell | Dell تطبيقات موقع تحديد

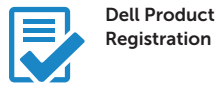

### Register your computer

Daftarkan komputer Anda Registre el equipo Đăng ký máy tính của bạn تسجيل الكمبيوتر

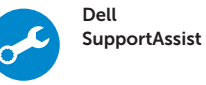

#### Check and update your computer

Periksa dan perbarui komputer Anda Busque actualizaciones para su equipo Kiểm tra và cập nhật máy tính của bạn التحقق من الكمبيوتر الخاص بك وتحديثه

> .3 موصل الميكروفون .4 موصل الخرج .5 موصل 3.0 USB

- 1313موصل HDMI
- 14. موصل التيار
- 15. موصل الشبكة
- 1616موصل 3.0 USB( تدعم التشغيل الذكي(
	- $USB3.0$ موصلا  $17$
- .6 موصل 3.0 USB المزود بـ PowerShare
	- .7 موصل هوائي SMA( اختياري(

- PS2/VGA/DisplayPort/تسلسلي موصل .8 )اختياري(
	- 9. فتحة كبل الأمان
		- 10. حلقة القفل
		- 11. حامل الكابل
	- 1212موصل DisplayPort